## **Connecting to the Waypoint Support FTP site**

Login credentials for the Waypoint Support FTP site are:

Site: <u>ftp.waypnt.com</u> Username: waysupport Password: shop0607box <u>ftp://waysupport:shop0607box@ftp.waypnt.com</u>

The easiest way of connecting to the FTP site is to use a dedicated FTP program, such as WS\_FTP. If this is not possible, the recommended approach is to use *Windows Explorer* (not Internet Explorer). In the *Address* bar at the top, paste the full link (<u>ftp://waysupport:shop0607box@ftp.waypnt.com</u>) and press 'Enter'.

This should give you a folder view of the FTP site as shown in the image below. You should be logged in with the above credentials, but the *Address* bar will report <u>ftp.waypnt.com</u> (hiding the login credentials).

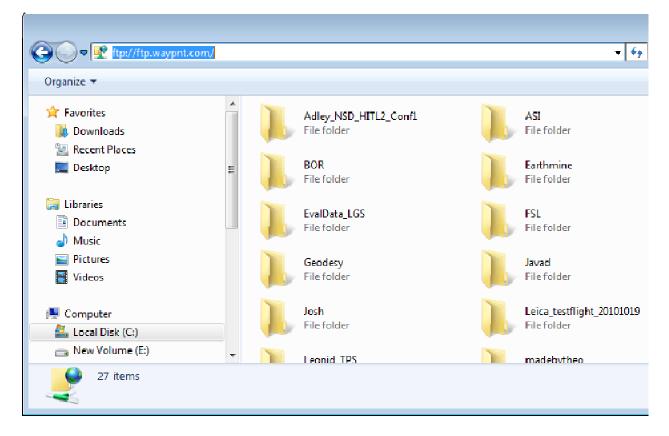

If the window only populates with "bin", "etc", "incoming" and "outgoing" folders, then you can rightclick in the window and select "Login As.."

|                                                                                                    |                                                  |                                               |                                                                   | • <b>×</b> |
|----------------------------------------------------------------------------------------------------|--------------------------------------------------|-----------------------------------------------|-------------------------------------------------------------------|------------|
| 🚱 🔵 🗢 🟆 🕨 The Internet 🕨 fi                                                                                                    | tp.waypnt.com 🕨                                  | •                                             | Search ftp.waypnt.com                                             | م          |
| Organize 🔻                                                                                                    |                                                  |                                               | •= ▼<br>₩=                                                        | 0          |
| <ul> <li>★ Favorites</li> <li>Downloads</li> <li>≅ Recent Places</li> <li>■ Desktop</li> <li>≅ Libraries</li> <li>≧ Documents</li> <li>▲ Music</li> </ul> | bin<br>File folder<br>File folder<br>File folder | etc<br>File folder<br>outgoing<br>File folder | View<br>Sort by<br>Group by<br>Refresh<br>Paste<br>Paste shortcut |            |
| Pictures     Videos     Computer     Local Disk (C:)     New Volume (E:)                                                                                  |                                                  |                                               | Undo Copy Ctrl+Z<br>Login As<br>New<br>Properties                 |            |
| 4 items                                                                                                    |                                                  |                                               |                                                                   |            |

In the box that appears, you can enter the login/password:

## Username: waysupport Password: shop0607box

| Log On As 🗾 🔀 |                                  |                                                                                                    |                |  |  |
|---------------|----------------------------------|----------------------------------------------------------------------------------------------------|----------------|--|--|
| Ŷ             | •                                | To log on to this FTP server, type a user name and password.                                                                                                |                |  |  |
|               |                                  | FTP server:                                                                                                    | ftp.waypnt.com |  |  |
|               |                                  | User name:                                                                                                    | waysupport 👻   |  |  |
|               |                                  | Password:                                                                                                    | •••••          |  |  |
|               |                                  | After you log on, you can add this server to your Favorites and return to it easily.                                                                        |                |  |  |
|               | ⚠                                | FTP does not encrypt or encode passwords or data before sending them to the server. To protect the security of your passwords and data, use WebDAV instead. |                |  |  |
|               |                                  |                                                                                                    |                |  |  |
|               | Log on anonymously Save password |                                                                                                    |                |  |  |
|               |                                  |                                                                                                    | Log On Cancel  |  |  |
|               |                                  |                                                                                                    |                |  |  |

This should log you into the FTP site so that you can see the folders shown in the first screenshot of this e-mail. If you have any questions please contact <u>support@novatel.ca</u>